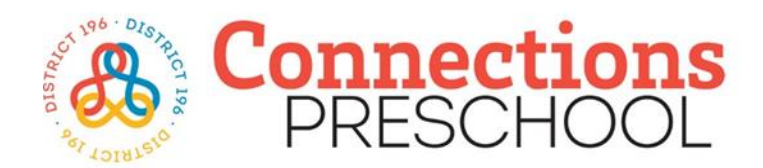

In order to complete an application for Connections Preschool 2023-2024 school year, you will need to have an Eleyo account.

All yellow boxes are required fields to create a new Eleyo account (see image below).

## **How to Create an Eleyo Account**

Click the "Create one now" link (see red arrow)

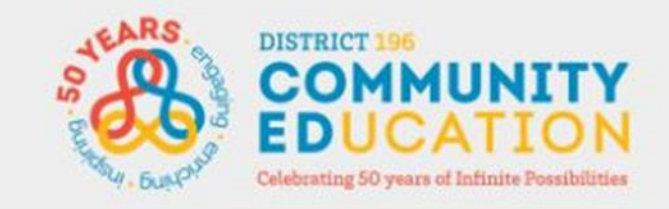

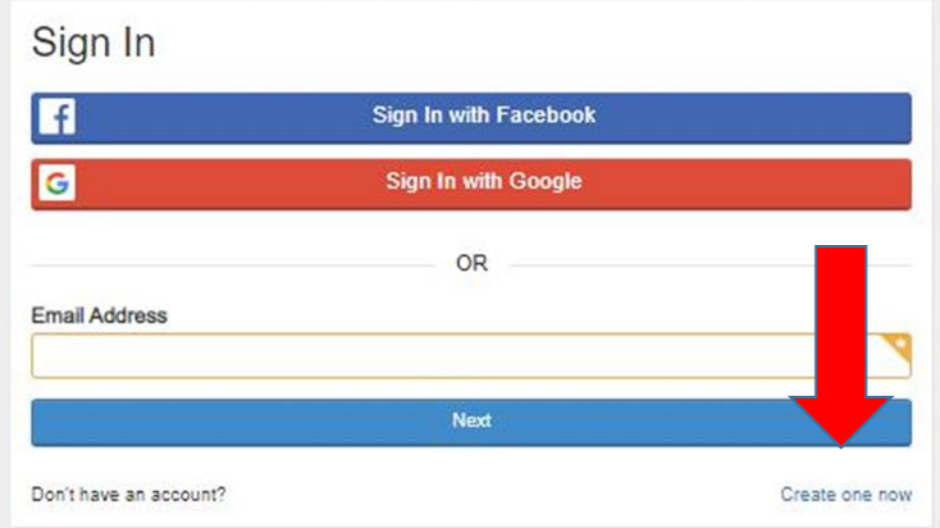

You will then be directed to the "Register a New Account" page.

Please complete all required yellow boxes in Sections 1-4:

- Email Address
- New Password
- New Password Confirmation
- First Name
- Last Name
- Phone Number
- Address Line 1
- $-$  City
- $-$  State
- Zip
- Address Type

Once you have entered information into all required yellow boxes.

Click the blue "Create Account" button (see red arrow).

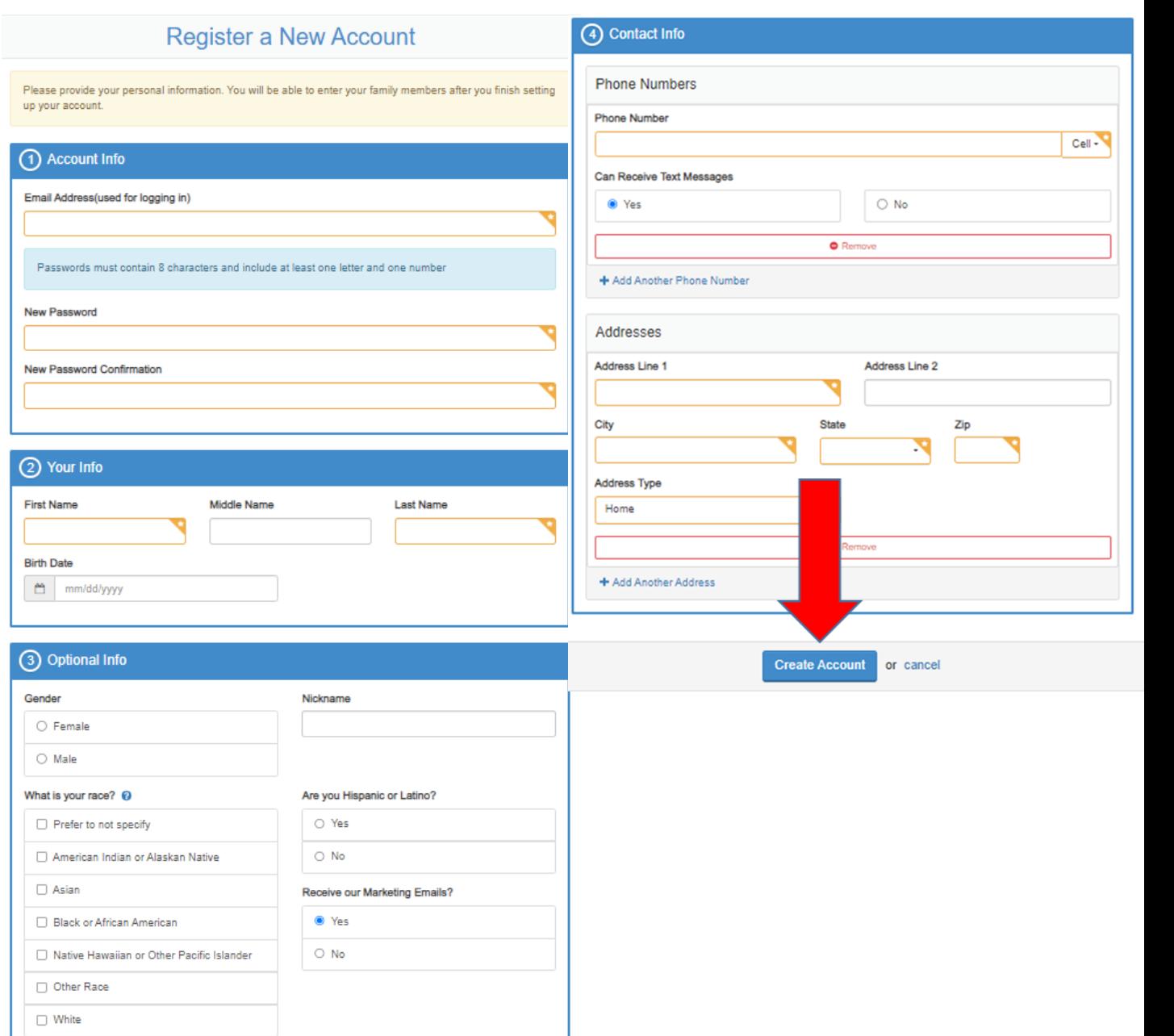

Click on "Manage All Relationships" (see red arrow).

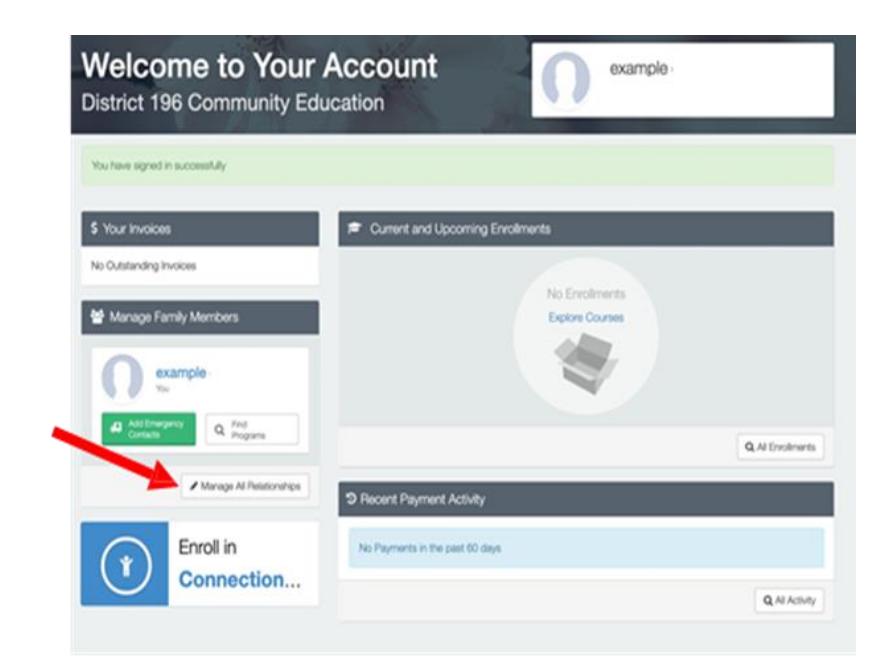

To add your preschool child(s) information click the green box (see red arrow) "+Add Family Member / Relationship"

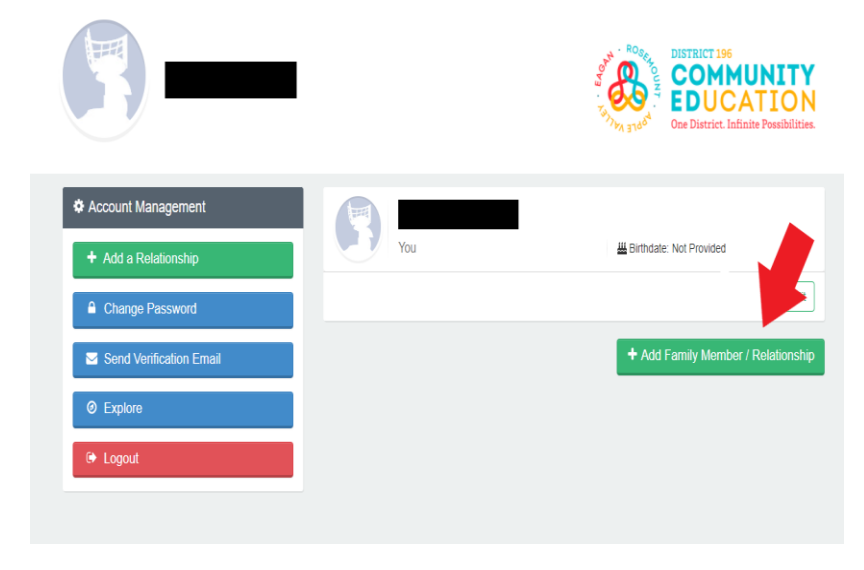

You will then be directed to the "Register a New Account" page.

boxes in Sections 1-3:

- First Name Last Name  $-$  Birth Date

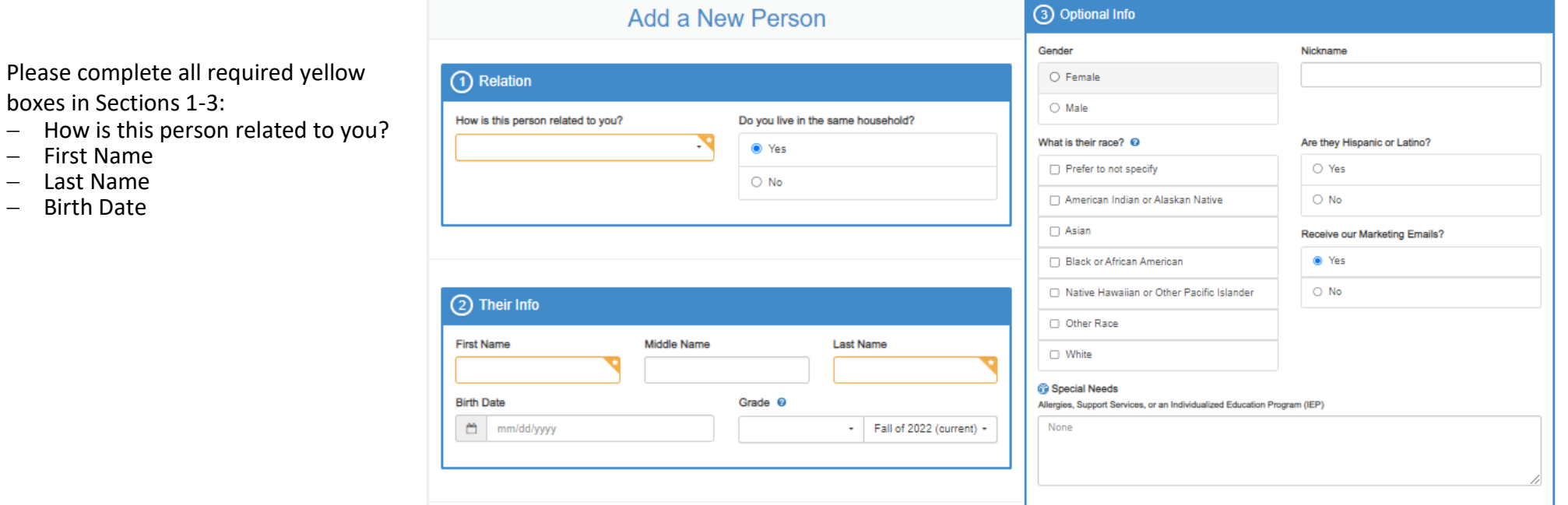

Once you have entered information into all required yellow boxes. Click the blue "Create Person" button (see red arrow).

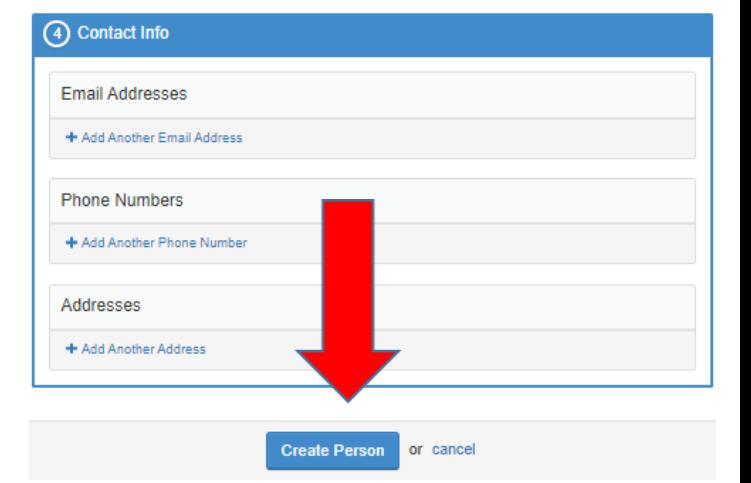

Click the blue "Enroll in Connections Preschool" button (see red arrow). You are now ready to start your application for preschool.

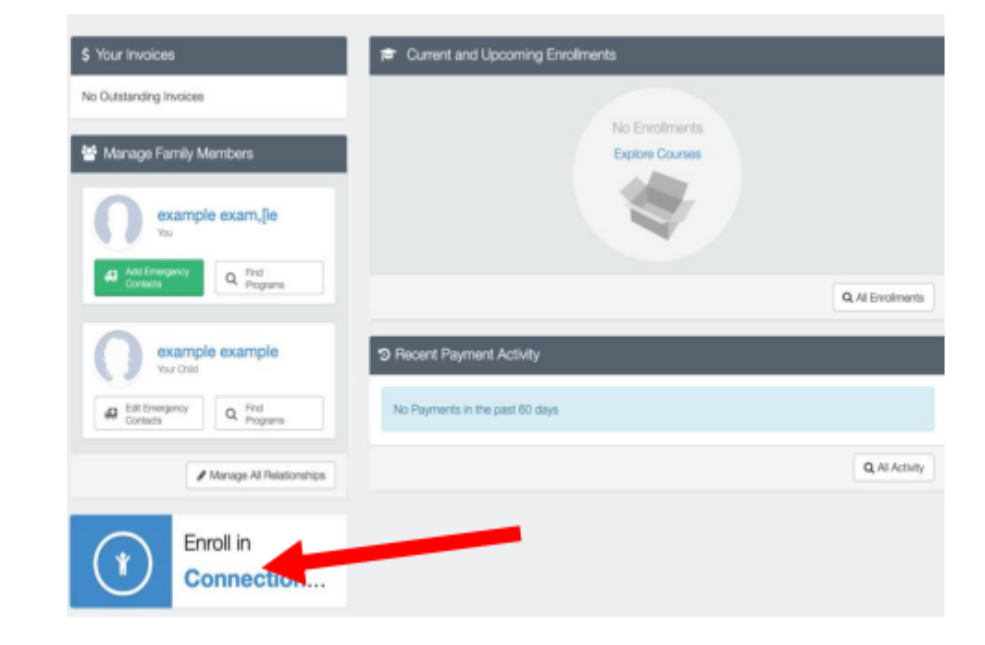